# APPLICATION NOTE

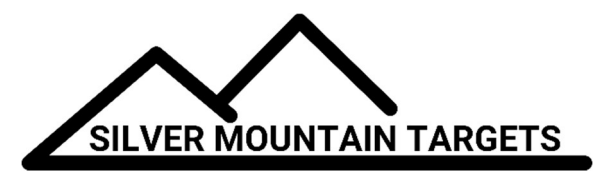

#### DATE:

December 1, 2018

#### SEVERITY:

Low

### TOPIC:

Checking R5 Repeater Firmware Version

## PRODUCTS AFFECTED:

R5

## ACTIONS:

Turn on your R5 Repeater, connect your laptop or tablet's WiFi to the SSID "SilverMountainTargets". Open a browser window to 192.168.0.5 and login, the username is root and the password is root. Examine the time according to the R5, if it is Dec 2 2015 then you have the latest firmware.

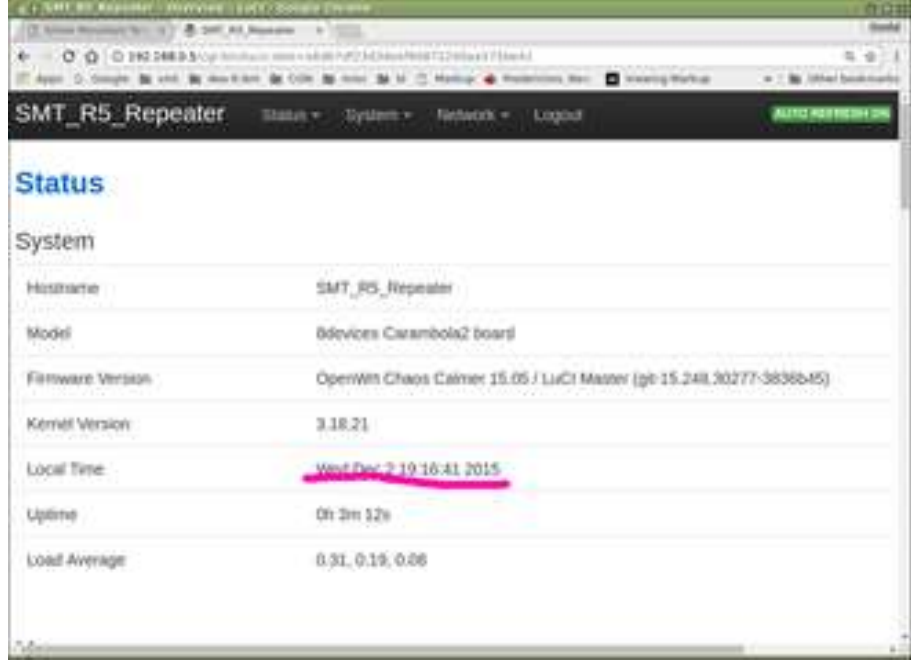